# インスタントリプレイマシン

# **HDR-10**

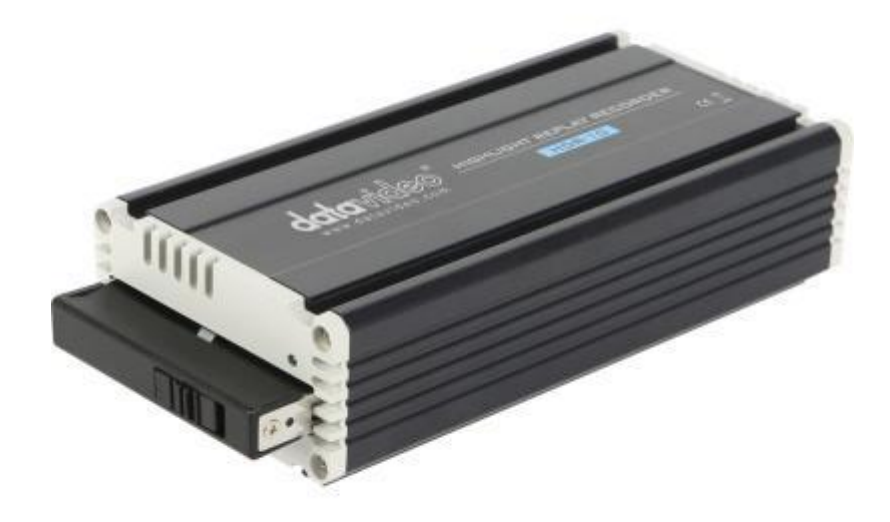

取扱説明書

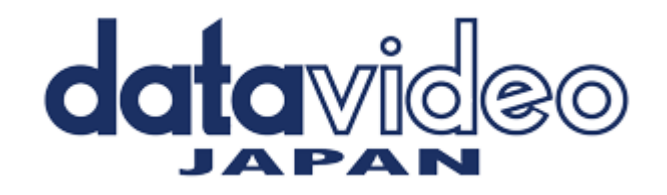

# <span id="page-1-0"></span>目次

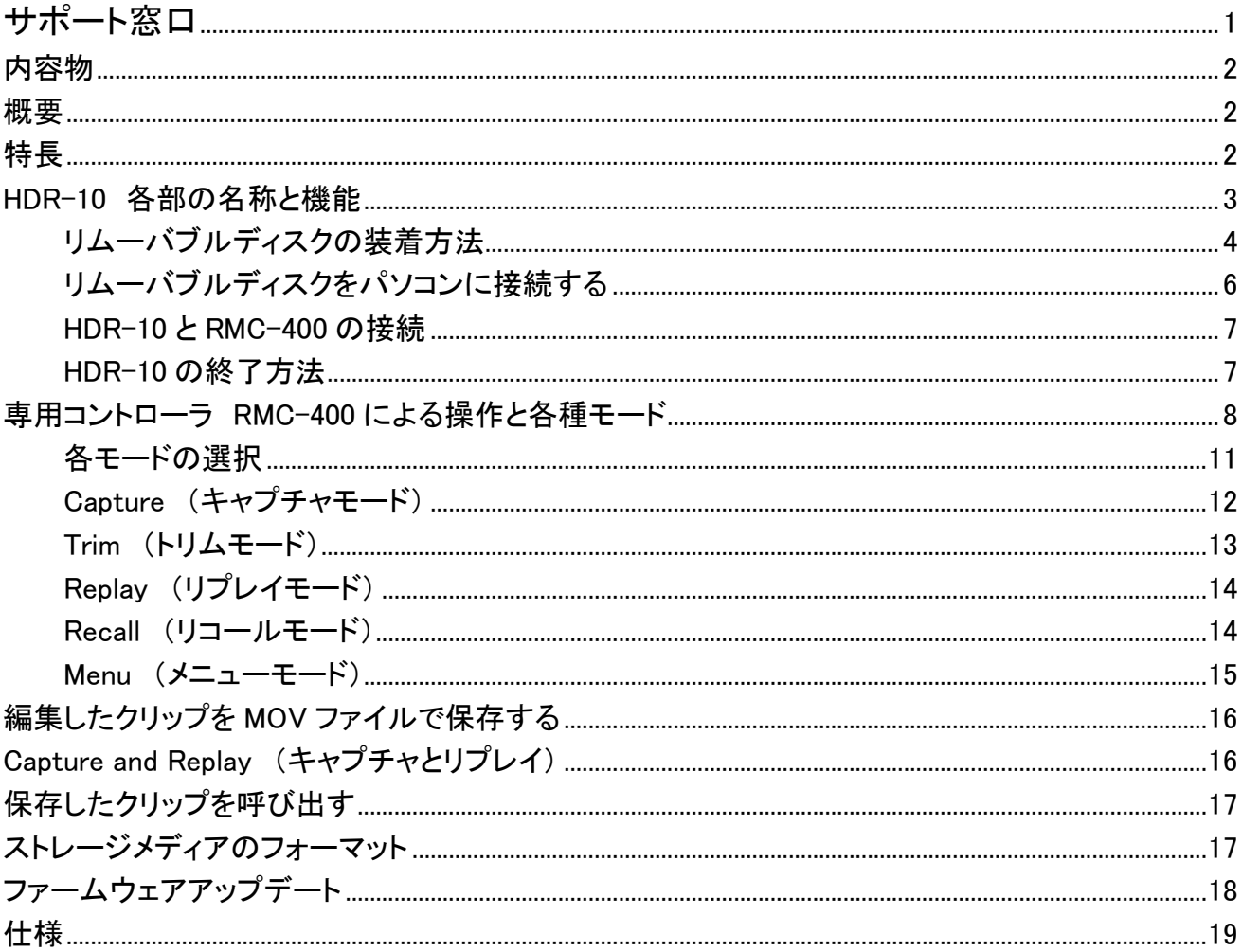

サポート窓口

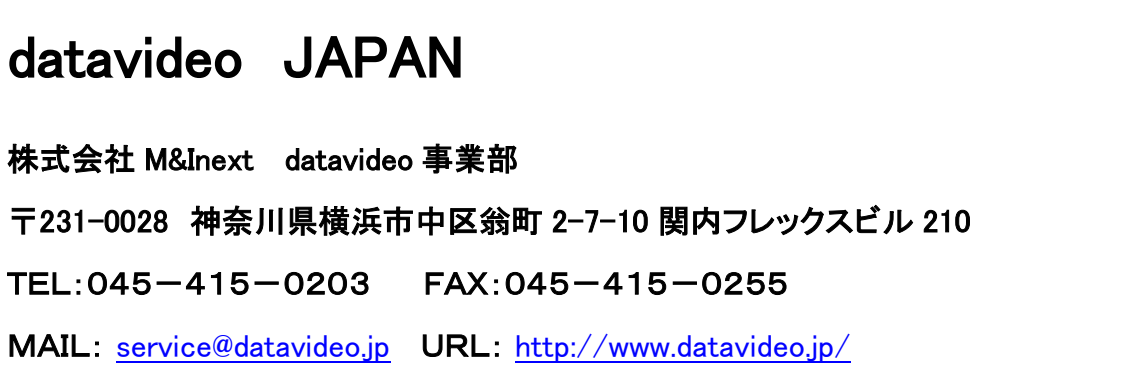

# <span id="page-2-2"></span>内容物

製品には以下の品物が梱包されています。 不足している場合は販売店にお問合わせください。

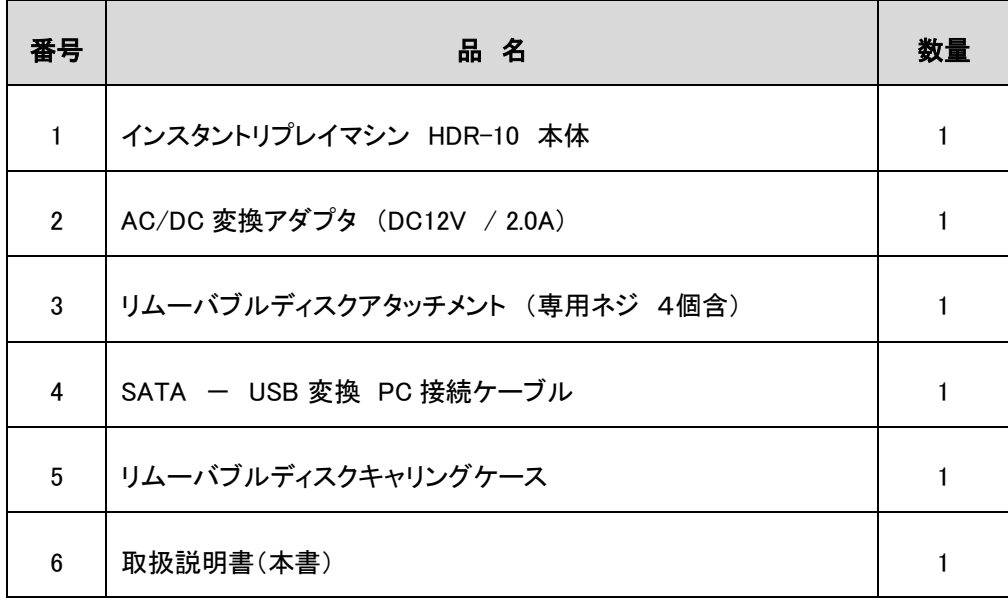

(ご注意 : 記録用 2.5 インチディスク と RMC-400 コントローラー は別売です)

# <span id="page-2-0"></span>概要

HDR-10 は、スポーツゲーム中に特定の特殊シーンをキャプチャし、最終的にキャプチャしたシーンを再生のために スイッチャーに送信できるインスタントリプレイマシンです。

HDR-10 を使用すると、選択したハイライトを 2.5 インチ SSD に対応したリムーバブルメディアに保存できます。 ユーザーコントロールは、別売専用コントローラー RMC-400 にて行います。

RMC-400 は、最大 4 つの HDR-10 インスタントリプレイマシンを制御することができ、スローモーションと最大 4 つ の異なるカメラアングルで即座に再生することができます。 1 つのボタンを押してインポイントをマークしてハイライトク リップを作成し、ワンタッチで再生が可能です。

ハードウェア操作により再生速度を制御するには、T バーを使用します。 複数の HDR-10 を RMC-400 に接続す ることができるので、1 台のカメラから始めることができ、より多くのプロダクション用に最大 4 台のカメラまで拡張する 事が可能になります。

# <span id="page-2-1"></span>特長

- シングルチャンネルインスタントリプレイマシン
- イベントをキャプチャしてレビューする内部 4GB バッファ
- オーディオを内蔵した 3G / HD-SDI 入力、出力、アクティブスルーアウト
- コントロール入力デバイスとして専用コントローラー RMC-400(別売)を使用します。
- GPI インターフェイスを使用すると、スイッチャーなどの他のデバイスで再生を開始できます。
- 録画ファイル形式 : MOV
- LISN(Local Interconnect Synchronous Network)接続端子付

本機は 1080i(インターレース)フォーマットで使用できますが、 1080p もしくは 720p(プログレッシブ)フォーマットでの使用を強く推奨します。

インターレースで使用する場合、スロー再生時にコーミングノイズが発生します。

# <span id="page-3-0"></span>HDR-10 各部の名称と機能

HDR-10 は、平らな場所に設置して使用して下さい。

#### フロントパネル

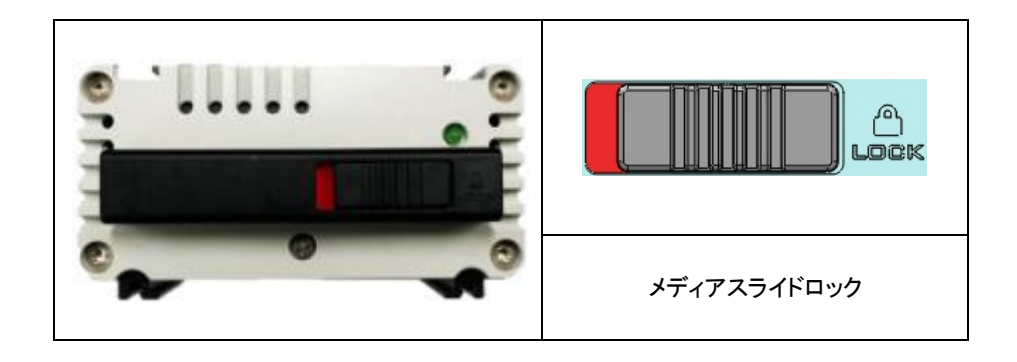

#### リアパネル

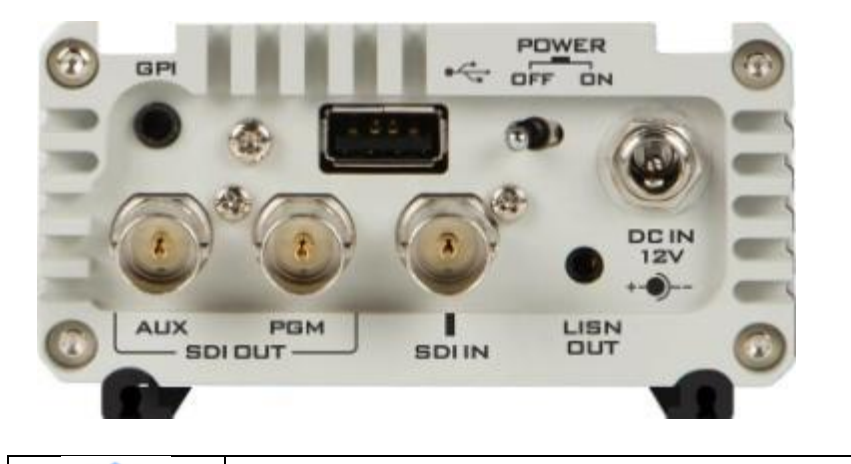

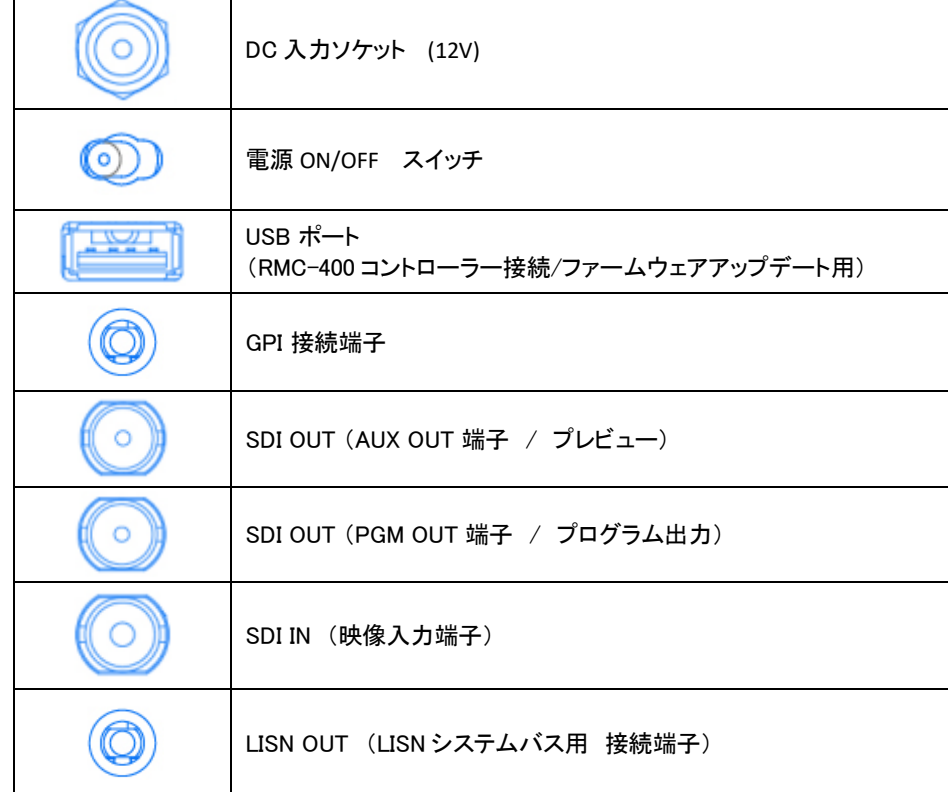

# リムーバブルディスクの装着方法

HDR-10 は、2.5 インチの HDD または SSD を使用してクリップの保存を行います。 本機には本体にディスクドライブを装着させるアタッチメントが 1 台分用意されていますので その装着方法を以下に説明致します。

Step 1 : 本機にはディスクドライブは付属しておりません。 HDD/SSD どちらでも使用できますが、SSD の方が Read/Write ともに高速であるため SSD でのご使用を推奨します。 (HDD/SSD ともに SATA 接続、厚さ 7mm 以上 9.5mm 以下である事が必要です。)

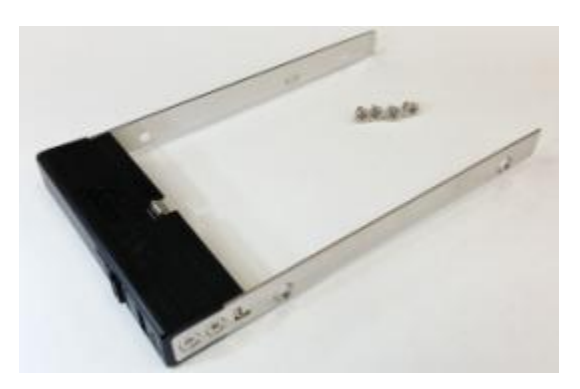

(付属のアタッチメント)

準備したディスクドライブを 付属のアタッチメントに はめ込みます

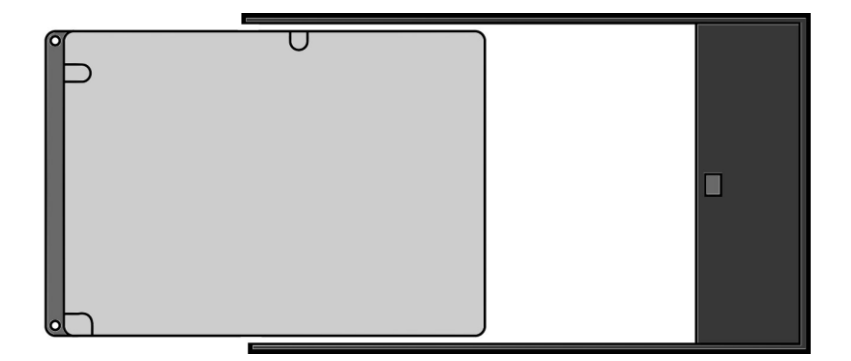

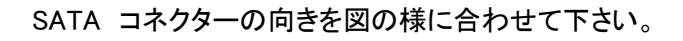

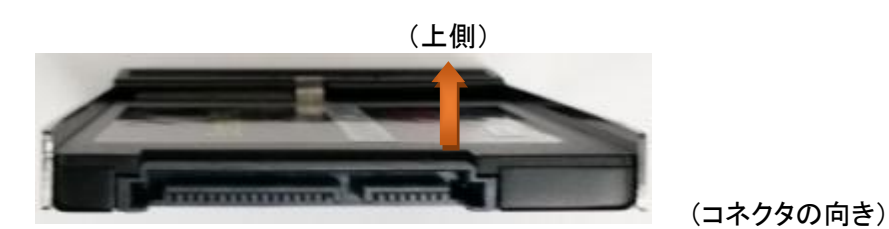

Step 2 : ドライバー工具にて アタッチメントに付属されている皿ネジ(4 個)で固定します。

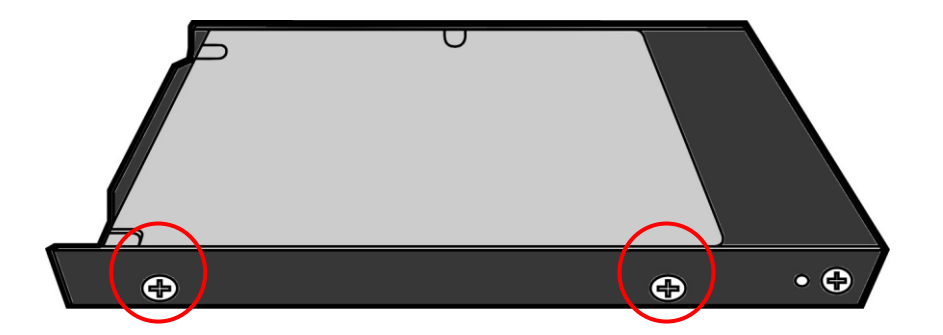

\*隙間が無く、ディスクドライブが緩んでいないか確認して下さい。

 Step 3 : アタッチメントのメディアスライドロックを確認して レバーが赤くなっていたら 左へスライド (アンロック状態にして)させて 本体に装着します。

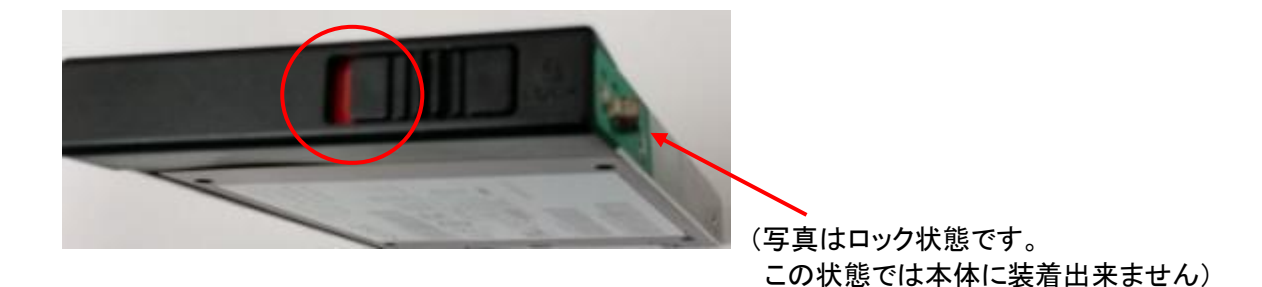

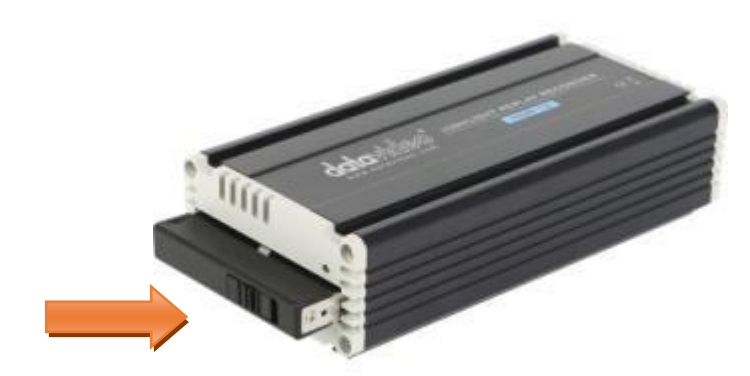

Step 4 : ディスクアタッチメントのメディアスライドロックを右にスライドしてロックします。(赤)

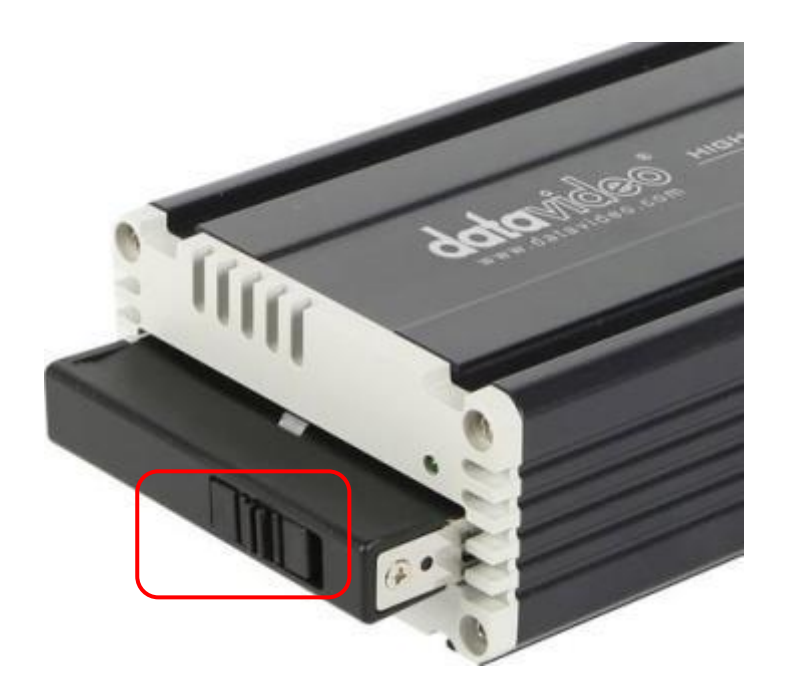

初めてディスクドライブを装着して HDR-10 の電源を投入すると、ディスクの初期化を要求されます。 本書 18 ページ「ストレージメディアのフォーマット」参照のうえ、ディスクの初期化を行って下さい。

# <span id="page-6-0"></span>リムーバブルディスクをパソコンに接続する

ディスクに記録した映像ファイルをノンリニア編集ソフトで使用するときや、 HDR-10 のシステムプログラムファームウェアアップデート等を行う場合に 本機に付属している SATA – USB 接続ケーブルを使用して PC との接続を行います。

本体から リムーバブルディスクドライブを取外し、 専用の SATA – USB 接続ケーブル を使用して PC とディスクドライブを接続します。 (USB バスパワーにて電源供給を行いますので USB 側の端子は 2 つ共 PC に接続して下さい)

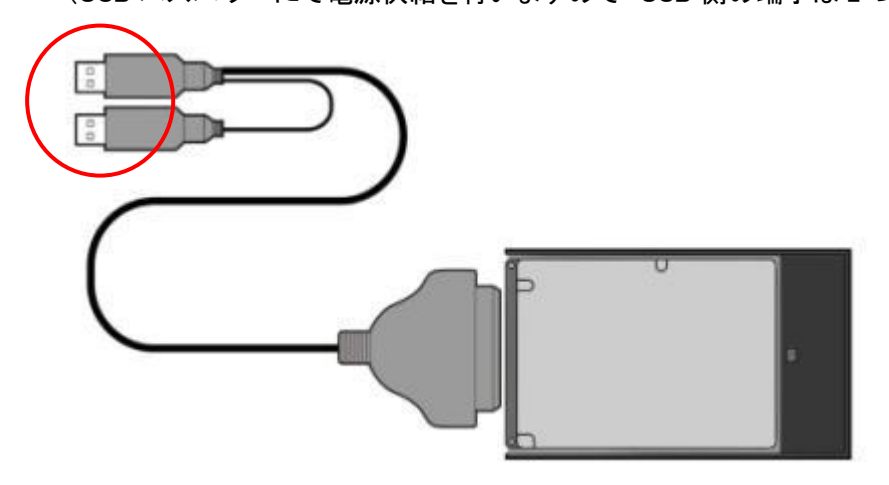

 PC がリムーバブルディスクを認識した後に まれに ドライブの修復を求められる場合があります この様な場合は"修復せずに使用"を選択して下さい。

# <span id="page-7-0"></span>HDR-10 と RMC-400 の接続

HDR-10 のリアパネルにある USB ポートと、RMC-400 のリアパネルにある mini-USB ポートを RMC-400 付属の Mini USB → USB Type A ケーブルで接続します。 RMC-400 リアパネルの mini USB ポート 「DEV1, DEV2, DEV3, DEV4」は、 RMC-400 のデバイス有効化ボタンと対応しています。(HDR-10 を最大 4 台同時に接続が可能です)

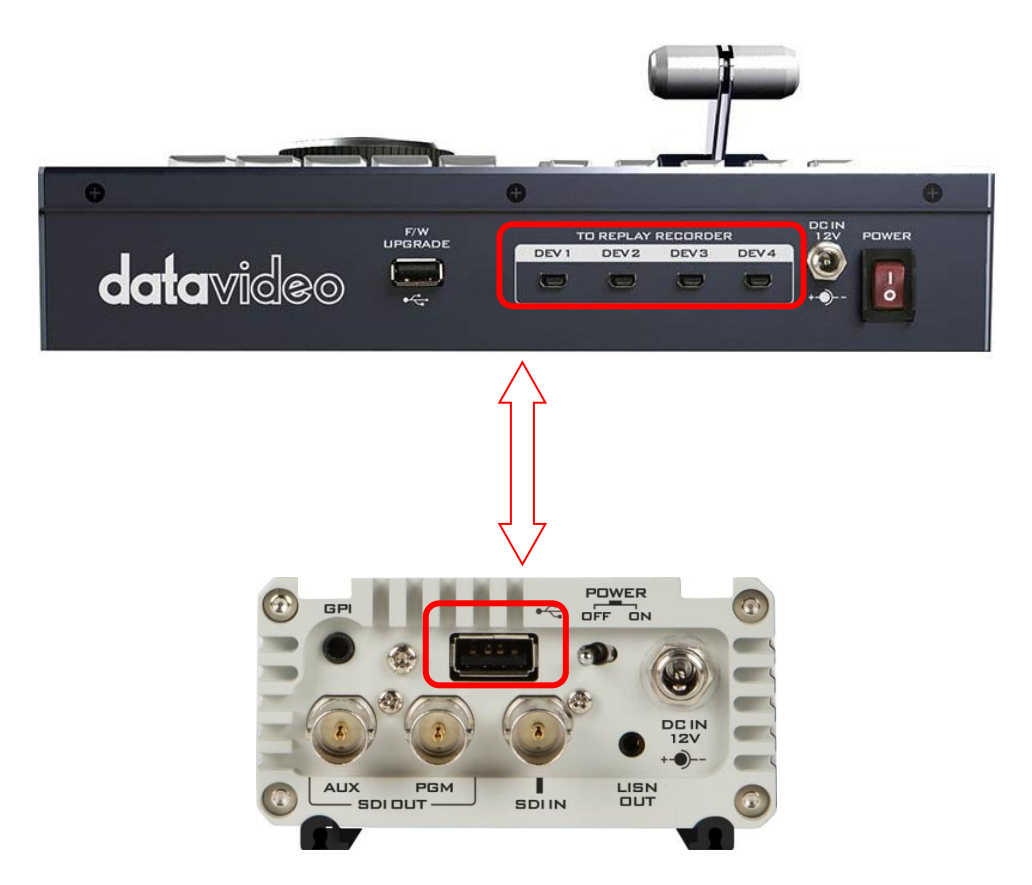

# <span id="page-7-1"></span>HDR-10 の終了方法

HDR-10 を終了する(電源を切る)ときは、フロントパネルのアクセスランプが消灯している事を 確認してください。

リムーバブルディスクからの読み込み/書き込みを行っていない時に電源スイッチを OFF にし て終了してください。

### <span id="page-8-0"></span>専用コントローラ RMC-400 による操作と各種モード

専用コントローラ RMC-400 については、RMC-400 付属の取扱説明書も併せてご参照ください。

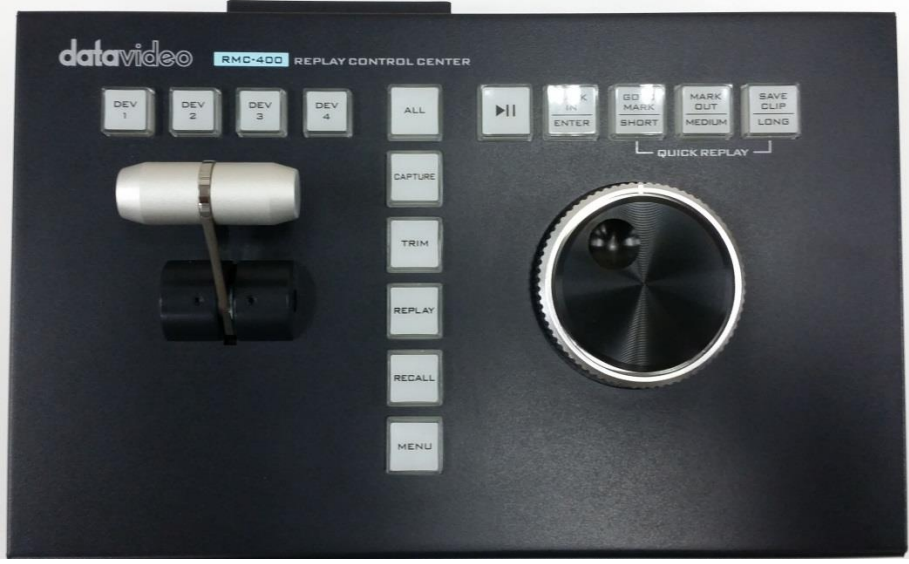

(\*別売)

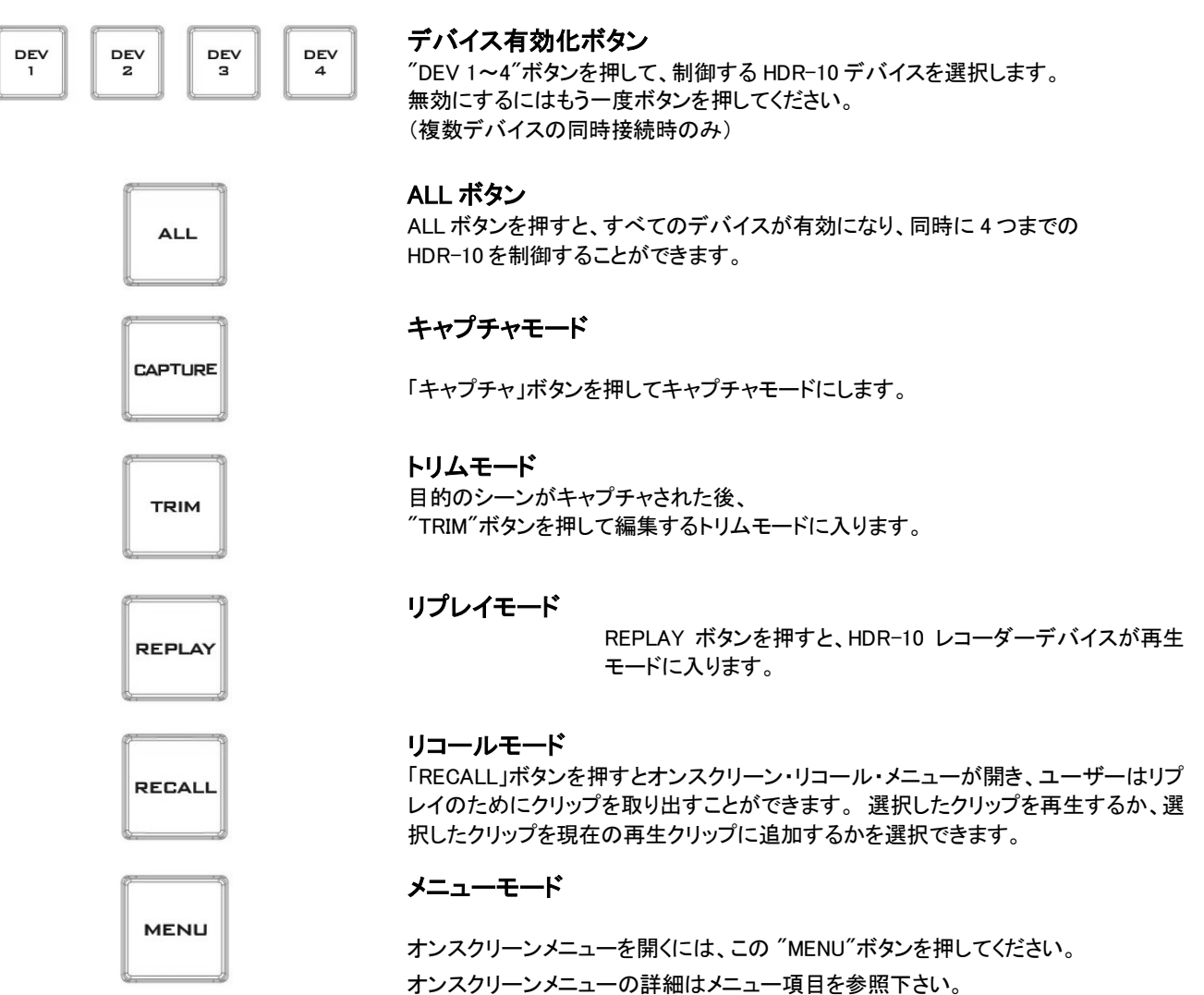

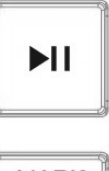

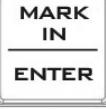

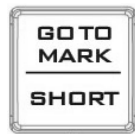

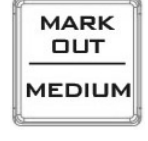

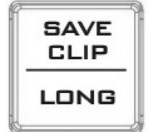

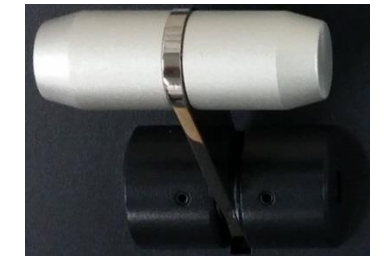

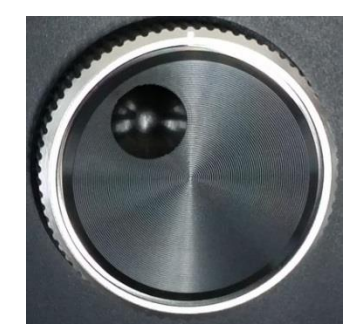

# プレイ / ポーズボタン

リプレイモードとトリムモードでは、 このボタンを押してクリップの再生を開始/一時停止します。

#### マークイン / 決定ボタン

キャプチャモードとトリムモードでは、 このボタンはクリップの開始点をマークします。 リプレイモードでは、このボタンは無効になっています。

リコールモードとメニューモードでは、このボタンは選択を確定するための「決定」ボ タンとして機能します。

#### GO TO MARK / SHORT ボタン

トリムモードでは、「GO TO MARK」ボタンは、「Go To Marker」モードと「Drop Marker」 モードを切り替えます。 このボタンは再生モードでは無効になっています。

キャプチャモードでは、このボタンは短い長さのクリップをすばやくキャプチャするた めの「SHORT」ボタンとして機能します。 たとえば、「SHORT」ボタンが 4 秒に設定さ れている場合、このボタンを押すと、最新の 4 秒のビデオがキャプチャされます。 SHORT ビデオキャプチャの時間は、オンスクリーンメニューで設定できます。 設定 の詳細については、メニュー項目を参照してください。

#### MARK OUT / MEDIUM ボタン

トリムモードでは、 "MARK OUT"ボタンがクリップの終点をマークします。 再生モー ドでは、このボタンは無効になっています。

キャプチャモードでは、このボタンは「MEDIUM」ボタンとして機能し、中程度の長さの クリップをすばやくキャプチャします。 たとえば、「MEDIUM」ボタンが 7 秒に設定され ている場合、このボタンを押すと最新の 7 秒のビデオがキャプチャされます。 MEDIUM 長のビデオキャプチャの時間は、オンスクリーンメニューで設定できます。 設定の詳細については、メニュー項目を参照してください。

#### SAVE CLIP / LONG ボタン

トリムモードでは、 "SAVE CLIP"ボタンは現在のキャプチャしたクリップを保存しま す。 再生モードでは、このボタンは無効になっています

キャプチャモードでは、このボタンは長いクリップをすばやくキャプチャするための 「LONG」ボタンとして機能します。 たとえば、 "LONG"ボタンが 14 秒に設定されてい る場合、このボタンを押すと最新の 14 秒のビデオがキャプチャされます。 LONG ビ デオキャプチャの時間は、オンスクリーンメニューで設定できます。 設定の詳細につ いては、メニュー項目を参照してください。

#### T-Bar

T-Bar はリプレイ再生のスピードを設定します。 速度は 0%〜400%の範囲です。 リプレイおよび TRIM モードでは、T-Bar を希望の速度に対応する位置に設定しま す。 T-Bar は一番手前側が速度 0%で上に移動するに従って スピードが上がって行きます。

また、クリップの再生中に T-Bar の位置を調整することで、 クリップの再生速度を変更することもできます。

#### Jog / シャトルノブ

トリムモードと一時停止時のリプレイモードでは、ジョグとシャトルホイールを使用して カーソルの位置を調整できます。 シャトルホイールは、1 倍速、2 倍速または 4 倍速で早送りまたは巻き戻しを行いま す。 ジョグホイールは、フレームごとにカーソル位置を微調整します。

リコールモードとメニューモードでは、ジョグホイールを使って オンスクリーンメニューをブラウズします。

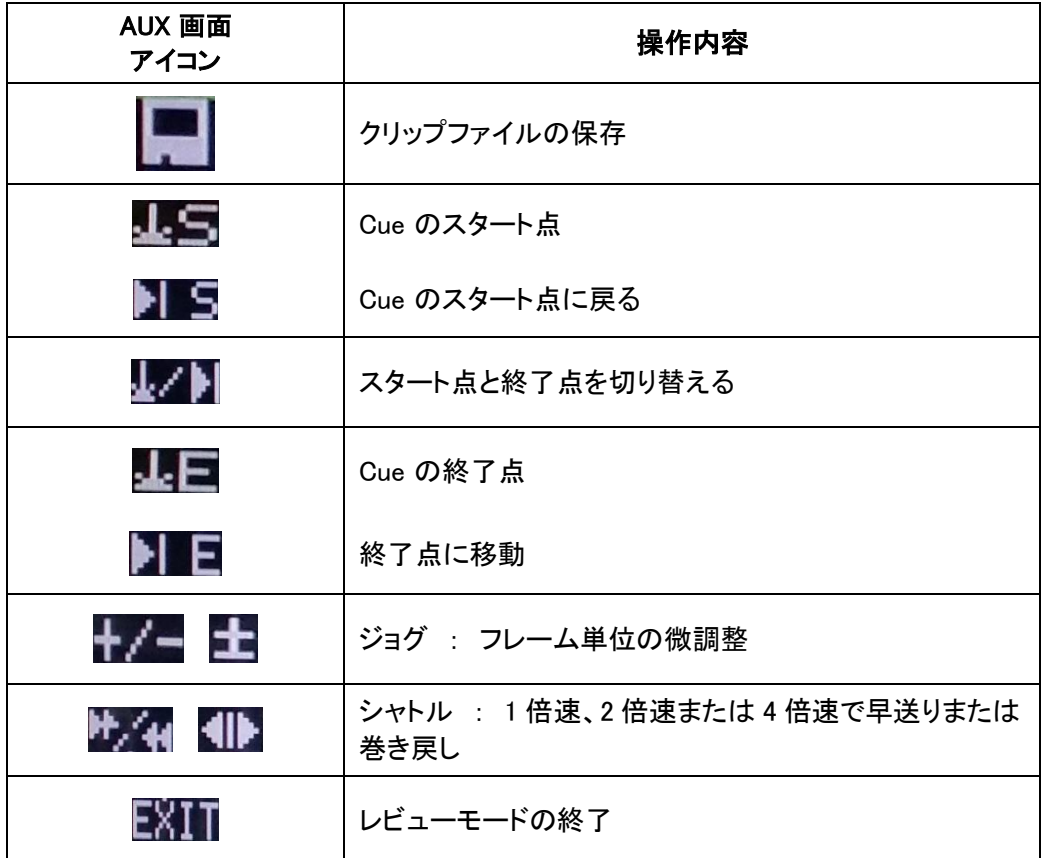

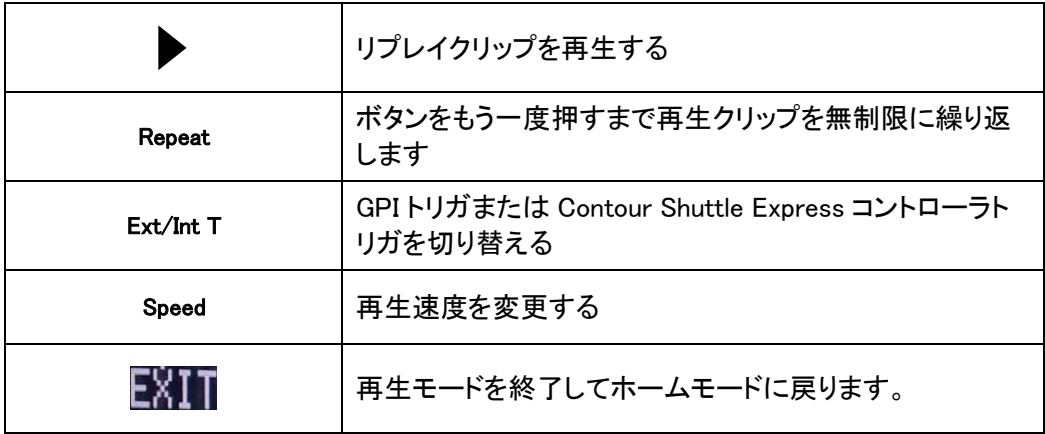

#### <span id="page-11-0"></span>各モードの選択

\*予め HDR-10 の AUX 出力端子にモニターを接続しておく必要があります。

HDR-10 レコーダーには 5 つのモードがあり、3 つのメインモードと 2 つのメニュー構成があります。 3 つのメインモードが以下の順序で表示されます。

#### キャプチャモード : Capture Mode

ライブアクションを監視して、ハイライトシーンにフラグを付ける事が可能になります。

#### トリムモード : Trim Mode

ハイライトシーンを編集する事ができ、記録シーンを保存する事が可能になります。

#### リプレイモード : Replay Mode

選択されたハイライトシーンをプログラム OUT 端子より再生する事が可能になります。

\*これらの 3 つのモードを迅速に動作させる為に、RMC-400 には、専用のボタンが用意されています。

#### リコールモード : Recall mode

保存されたクリップを選択し、単一のクリップまたは追加されたクリップとして再生するモード。 このモードではメニューから項目を選択します。

#### メニューモード : Menu Mode

RMC-400 に接続されている複数の HDR-10 を設定できるモードです。 このモードではメニューから項目を選択します。

#### <span id="page-12-0"></span>Capture (キャプチャモード)

HDR-10 は、最初に電源を入れると自動的にキャプチャモードに入ります。 このモードは "CAPTURE"ボタンを押しても選択できます。

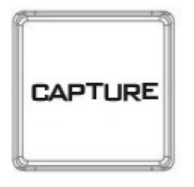

キャプチャモードでは、ビデオは内蔵システムメモリバッファにのみ保存されます。 このメモリは、AUX 端子より出力される映像のディスプレイ下部に赤色のバッファラインを示します。

1080p では、最大 385 フレーム(12.6 秒)をメモリバッファに格納できます。 1080i では、最大 770 フレーム(25.7 秒)をメモリバッファに格納できます。 720p では、最大 1712 フレーム(28.5 秒)をメモリバッファに格納できます。

メモリバッファが一杯になるとバッファラインが止まり、HDR-10 はバッファスペースのリサイクルを開始します。 このリサイクル処理中は、HDR-10 に入力されている最新のビデオデータを保存するために、取り込まれた古い ビデオフレームから上書き処理を行います。

キャプチャモードでは、次のボタンが赤く表示され、ユーザーはビデオキャプチャ操作を実行できます。

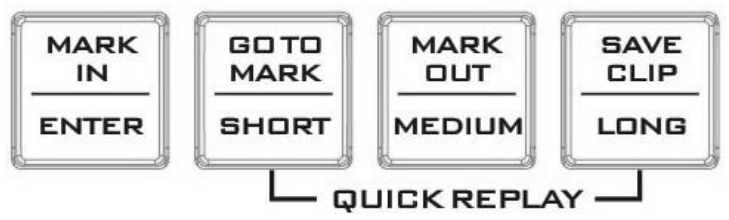

「MARK IN」ボタンは、特定の再生クリップの開始点を設定する開始キューをドロップし、再生される可能性のある ビデオハイライトの開始点をマークします。

「SHORT」、「MEDIUM」、および「LONG」ボタンを押すと、これらの 3 つのボタンに予め設定しておいた記録時間 をキャプチャします。

これらの 3 つのボタンの記録時間設定は、OSD メニューのクイックプレイ設定オプションで設定できます。

「MARK IN」ボタンを押すと、赤色のバッファラインに沿って黄色のダブルボックスマークが表示されます。 ユーザーがハイライトクリップ用に十分なビデオをキャプチャした後、 「TRIM 」ボタンを押してキャプチャモードを終了し、クリップ編集のために TRIM モードに入ります。

 \*キャプチャ時は常に内蔵バッファメモリを使用して常に上書き動作をしています。 BIN へクリップを保存する時のみディスクを使用します。

<span id="page-13-0"></span>「TRIM 」ボタンを押すとキャプチャモードが終了し、HDR-10 はトリムモードに入ります。 トリムモードでは、バッファラインは赤色から緑色に変わります。 これにより、モードが変更されたことがわかります。

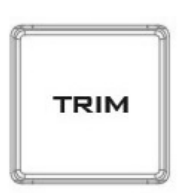

トリムモードでは、次のボタンが緑色に変わり、 キャプチャモードでキャプチャしたクリップを確認、編集、保存することができます。

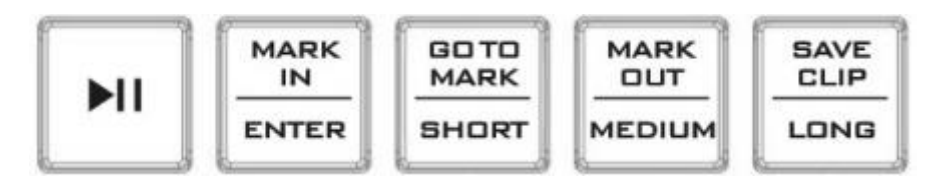

 「GO TO MARK 」ボタンはマークドロップモードと GoTo マークモードを切り替えるためのボタンです。画面上部 に表示されているステータスバー右側の表示が「DROP」もしくは「GOTO」となり、現在のモードを確認できます。

ドロップモード中に 再生ボタンを押し「MARK IN 」ボタンを押して IN 点をマーカードロップします。 さらにカーソルは進んで行きますので「MARK OUT」ボタンで OUT 点をマーカードロップすることができます。 「GO TO MARK 」ボタンを押して GoTo モードに移動すると 「MARK IN 」ボタンを押すと IN 点に、「MARK OUT 」 ボタンを押すと OUT 点に迅速に再生点に移動する事ができます。

トリムモード中に手動でシークするには、ジョグとシャトルホイールを回転させます。 シャトルホイールを使用する と、1 倍速、2 倍速または 4 倍速で早送りまたは巻き戻しできます。 ジョグホイールを使用して、フレームごとにキ ューマーカーの位置を微調整します。

「SAVE CLIP」ボタンを押すと、圧縮されていない MOV ファイルとしてリムーバブルメディアに保存されます。 \*ひとつの BIN に最大 99 のクリップを保存できます。 \*BIN は最大 99 個作成することができます。

# <span id="page-14-0"></span>Replay (リプレイモード)

トリムモードを終了するには、RMC-400 の 「REPLAY」ボタンを押して、HDR-10 を再生モードにします。

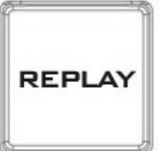

モニター画面下部のバッファラインの色が青色に変わり、モードが変更されたことがわかります。

リプレイモードでは、以下の図の 「再生/一時停止」ボタンを押して、クリップの再生および一時停止します。

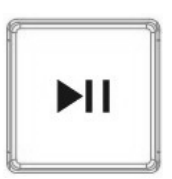

T-Bar は、AUX 出力画面の上部にあるステータスバーに表示されるリプレイ再生のスピードを設定します。 T バ ーを前後に動かして再生速度を調整します。

また、メニューモードで LOOP PLAY オプションを有効にすることで、リプレイクリップをループ再生することができ ます。 リプレイクリップの繰り返しを止めるには、LOOP PLAY を OFF に設定するだけです。

#### ファイルを保存するまでは 内蔵バッファメモリ上でリプレイを行います。 キャプチャモードに切り替えるとバッファメモリはクリアされてしまいますのでご注意ください

#### <span id="page-14-1"></span>Recall (リコールモード)

以前に保存したクリップを呼び出すには、RMC-400 の "RECALL"ボタンを押して、AUX 出力ディスプレイのオン スクリーンメニューを開きます。

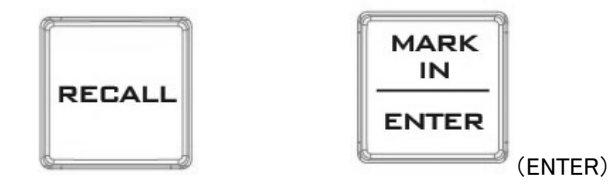

このリコールモードでは、ジョグホイールを回してオンスクリーンメニューをブラウズし、 「ENTER」ボタンを押して 特定のオプションを選択します。

リコールモードのメニューオプションについては、下の表を参照してください。

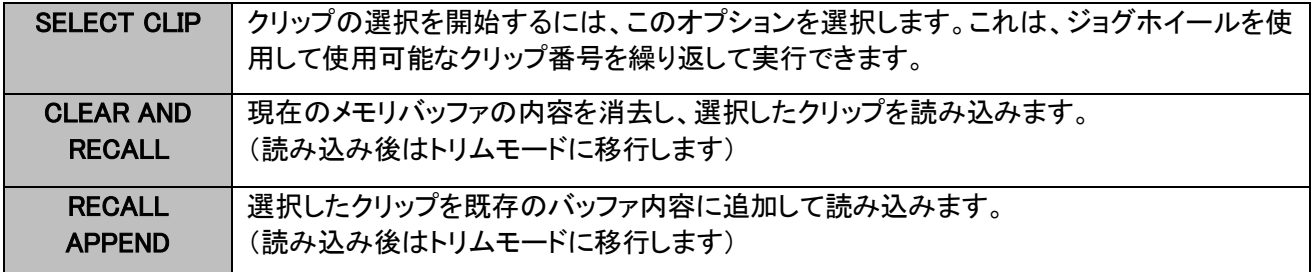

<span id="page-15-1"></span><span id="page-15-0"></span>「MENU」ボタンを押すと、メインのオンスクリーンメニューが開きます。 このメニューは、AUX 出力ディスプレイの中央上部に表示されます。

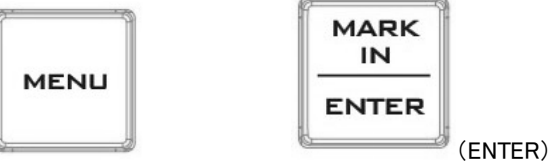

オンスクリーンメニューを参照するには、ジョグホイールを回して 「ENTER」ボタンを押して、特定のオプションを 選択します。 もう一度 「ENTER」ボタンを押すと、メインメニューに戻ります。

メインメニューのオプションは、以下の表に記載されています。

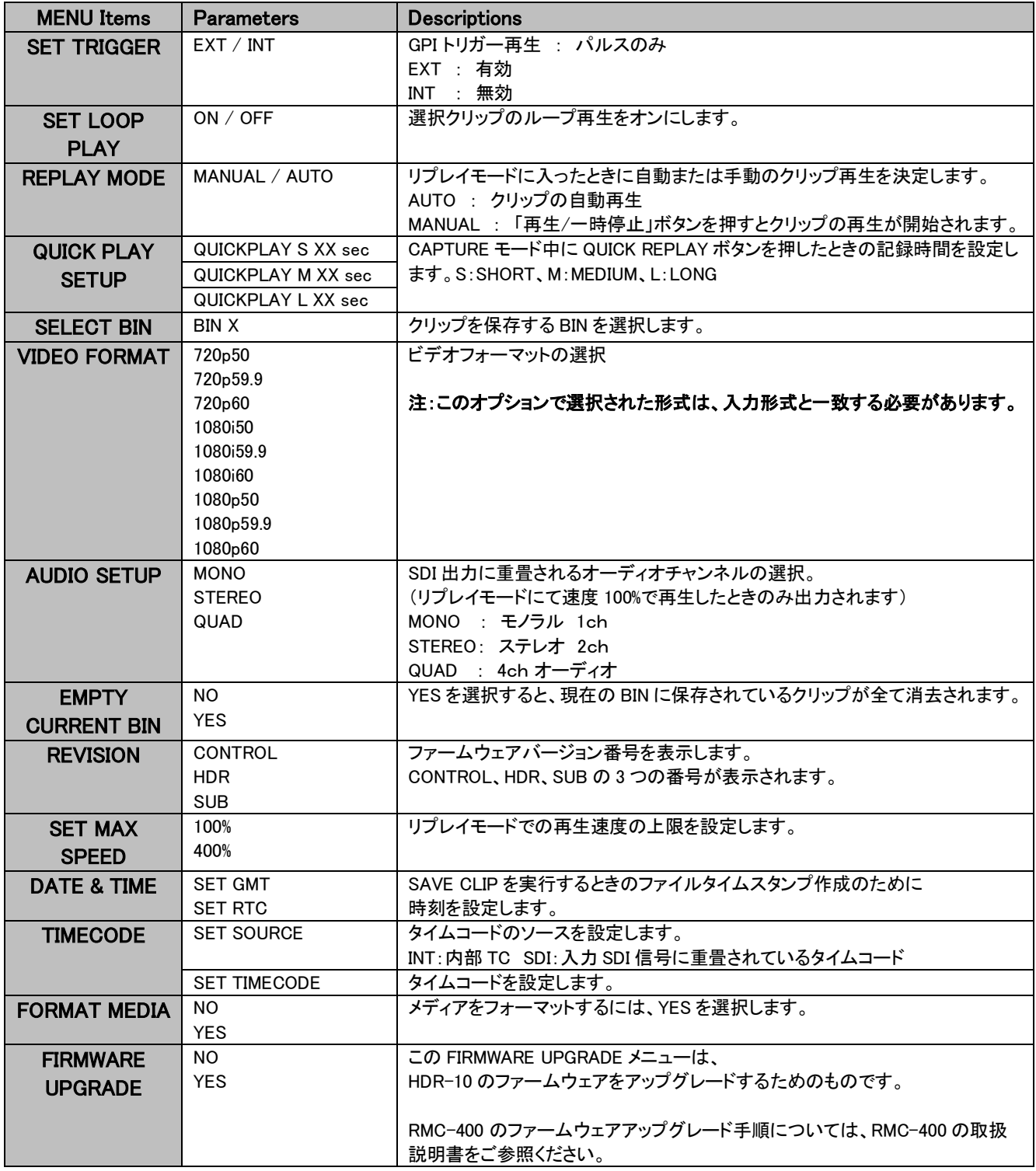

# 編集したクリップを MOV ファイルで保存する

HDR-10 は、非圧縮 MOV ファイルとして、マークされたクリップ/ハイライトをリムーバブルディスクに保存する事が出 来ます。

クリップの長さに応じて、ファイルサイズは最大 4GB まで大きくなります。

保存したクリップは、ユニットから再生したり、同じ SSD 上の他のクリップに追加することができます。

HDR-10 から取り外された SSD を使用して、保存されたクリップをノンリニア編集機等に転送することもできます。

- 1. HDR-10 と RMC-400 の電源を入れます。HDR-10 は自動的にキャプチャモードになります。
- 2. 「MARK IN」ボタンを押して開始キューを配置します。
- 3. キャプチャを停止するには、 「TRIM」ボタンを押してキャプチャモードを終了し、トリムモードに入ります。
- 4. トリムモードでは、ジョグとシャトルホイールを使用してカーソルの位置を調整し、カーソルが対応する希望 の位置で IN 点および/または OUT 点を配置します。
- 5. IN 点と OUT 点の位置が決定したら、 「SAVE CLIP」ボタンを押してクリップを保存します。
- 注1) 現在の HDR-10 レコーダーデバイスにはクリップ名入力機能はありません。 したがって、ユーザは保存さ れた各クリップをメモする必要があります。
- 注2) ビデオフォーマットが異なるクリップを同一の BIN に保存することはできません。異なるビデオフォーマット のクリップを同一のリムーバブルディスクに保存する場合は、ビデオフォーマットごとに BIN を別にしてくだ さい。

# <span id="page-16-0"></span>Capture and Replay (キャプチャとリプレイ)

- 1. HDR-10 と RMC-400 の電源を入れます。HDR-10 は自動的にキャプチャモードになります。 HDR-10 は、キャプチャモードに入ると自動的にキャプチャを開始します。
- 2. 「MARK IN」ボタンを押して開始キューを配置します。
- 3. キャプチャを停止するには、 「TRIM 」ボタンを押してキャプチャモードを終了し、トリムモードに入ります。
- 4. トリムモードでは、ジョグとシャトルホイールを使用してカーソルを調整し、開始キューおよび/または終了キ ューの位置を設定します。
- 5. 「MARK IN」ボタンを押して開始キューを配置し、 「MARK OUT」ボタンを押して終了キューを設定します。
- 6. 開始点と終了点ポジションが決定したら、 「REPLAY」ボタンを押してトリムモードを終了し、リプレイモードに 入ります。
- 7. T-Bar にてクリップの再生速度を設定します。
- 8. リプレイモードが手動の場合、「再生/一時停止」ボタンを押してクリップの再生を開始します。 ただし、再生モードが自動の場合、クリップの再生が自動的に開始されます。 (再生モードの設定については

# <span id="page-17-0"></span>保存したクリップを呼び出す

- 1. RMC-400 コントロールパネルの「MENU」ボタンを押します。
- 2. ジョグダイヤルを回して、画面メインメニューの 「SELECT BIN」オプションを選択し、 「ENTER」ボタンを押してオプションに入ります。
- 3. 再びジョグダイヤルを回して 「ENTER」ボタンを押して目的の BIN 番号を選択します。
- 4. BIN 番号を選択した後、 「RECALL」ボタンを押すとリコールモードメニューが開き、BIN 番号とモニタの中央にあるステータスバーのクリップ番号が表示されます。
- 5. クリップの選択を開始するには「SELECT CLIP」を選択します。クリップの選択を開始す るには、ジョグホイールを回して 「ENTER」ボタンを押して、選択したクリップ番号を呼び 出します。
- 6. 目的のクリップが選択された後は 現在のバッファ内容をクリアして選択クリップを読み 込むか(Clear and Recall) または選択したクリップを既存のバッファ内容に追加するか (Recall Append)を選択します。
- 7. クリップがロードされると、HDR-10 は自動的にトリムモードに入ります。再生を開始する には、 「REPLAY」ボタンを押してリプレイモードに移動してください。

# <span id="page-17-1"></span>ストレージメディアのフォーマット

HDR-10 に装着したリムーバブルディスクをフォーマットするには、以下の手順に従ってください。

- 1. RMC-400 コントロールパネルの「MENU」ボタンを押します。
- 2. FORMAT MEDIA を選択します。
- 3. 確認を求められます。フォーマットする場合は "Yes"を選択してください。
- 4. ディスクのフォーマットが実行されます。
- 5. フォーマットが完了後、MENU モードに戻ります。

# <span id="page-18-0"></span>ファームウェアアップデート

本機 HDR-10 のプログラムは、レコーダー部(HDR)とコントローラー部(Controller)の 2 種類存在しており アップデートする必要がある目的のプログラムによって方法が異なります。 アップデートを行う場合はレコーダー部のファームウェアを先に更新してからコントローラー部を更新してください。

#### 用意する物

HDR-10 本体 x 1 SATA-USB 変換 PC 接続ケーブル(HDR-10 本体付属品) x 1 モニタ (HDR-10 操作用) x 1 PC (Windows 7 以降) x 1 リムーバブルディスク x 1 (レコーダー部の更新時のみ使用) USB フラッシュメモリ x 1 (コントローラー部の更新時のみ使用)

#### アップデート手順

#### HDR-10 レコーダー部ファームウェアの更新手順

※HDR-10 を操作する為に、AUX 出力をモニタに接続する必要があります。

- 1. 用意したリムーバブルディスクを HDR-10 でフォーマットします。(MENU モード→FORMAT MEDIA)
- 2. メニューモードからキャプチャモードに切り替えます。
- 3. HDR-10 の電源を切り、リムーバブルディスクを取り出します。
- 4. HDR-10 付属の SATA-USB 変換 PC 接続ケーブルを使用して、リムーバブルディスクを PC に接続します。
- 5. ファームウェア更新ファイル(flash.bin)をリムーバブルディスクのルートディレクトリにコピーします。
- 6. PC とリムーバブルディスクの接続を解除し、リムーバブルディスクを HDR-10 にセットします。
- 7. HDR-10 の電源を入れ、MENU モードに入ります。
- 8. FIRMWARE UPGRADE を選択し、ファームウェアの更新を実行します。 ファームウェア更新が完了するまでに数分かかる事があります。しばらくお待ちください。

#### HDR-10 コントローラーファームウェア更新手順

※HDR-10 を操作する為に、AUX 出力をモニタに接続する必要があります。

- 1. HDR-10 の電源を切り、コントローラーを取り外します。
- 2. PC で USB フラッシュメモリを FAT32 形式でフォーマットします。
- 3. ファームウェア更新ファイル(update.bin)を USB フラッシュメモリにコピーします。
- 4. 電源が切れている状態の HDR-10 に USB フラッシュメモリを接続します。
- 5. HDR-10 の電源を入れます。自動で更新が始まり、モニタに"Updating App .. 01"と表示されます。 (数字がカウントダウンされていきます)
- 6. モニタに"Update is Done. Reset power"と表示されたら、更新は終了です。 HDR-10 の電源を切り、USB フラッシュメモリを取外してください。

<span id="page-19-0"></span>仕様

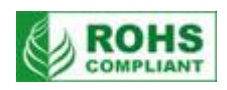

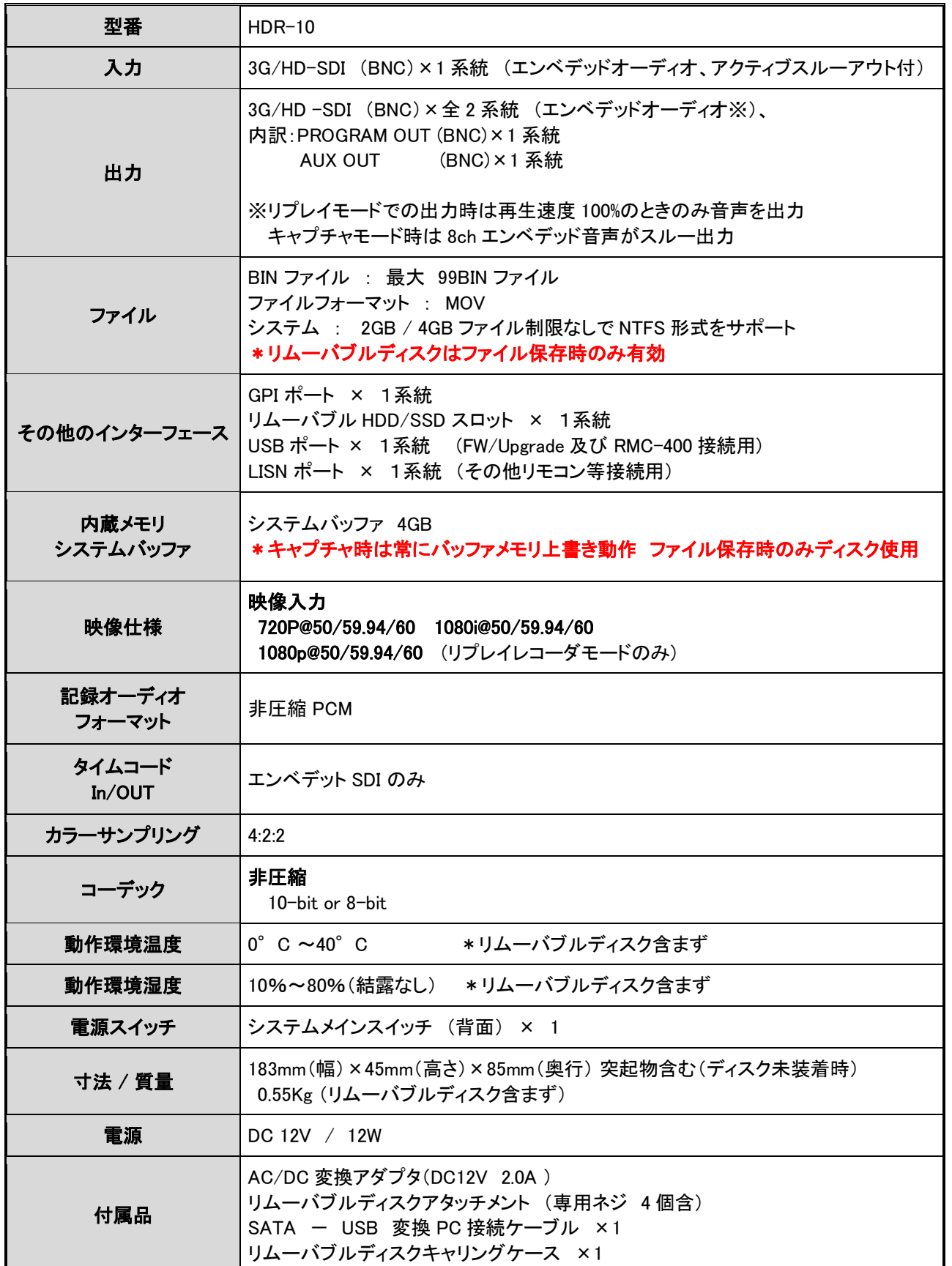

※仕様及び外観は改良の為、予告なく変更する場合がありますのでご了承ください。